УДК 004

ż

# **Применение пагинации на содержимое вебсайтов**

*Кочитов Михаил Евгеньевич* 

*Приамурский государственный университет им. Шолом-Алейхема студент* 

# **Аннотация**

В данной статье рассматривается применение пагинации на содержимое вебсайтов для разбивки его на страницы. В статье будет разработан собственный пример с пагинацией, используя язык разметки HTML, язык программирования PHP и готовый шаблон стилей CSS от Materialize. **Ключевые слова:** пагинация, страницы, PHP, HTML, CSS, Materialize

# **The use of pagination on the content of web sites**

*Kochitov Mikhail Evgenevich Sholom-Aleichem Priamursky State University student* 

# **Abstract**

This article describes the use of pagination on the content of websites for breaking them into pages. The article will develop its own example with pagination, using the HTML markup language, the PHP programming language and the ready-made CSS style template from Materialize.

**Keywords:** pagination, pages, PHP, HTML, CSS, Materialize

В интернете имеется множество сайтов у которых имеется поисковик, при наборе в него каких-либо ключевых слов, сайт выдает список всего что совпадет по этим ключевым словами. Но если результат от поиска выдаст огромный список, то к нему примениться пагинация, тоже самое является на сайтах с электронными книгами, статья, журналами, уроками и лекциями, их огромный материал обязательно должен иметь пагинацию, иначе пользователю сайта будет не удобно читать до конца материал. Пагинация – это разбивание содержимого сайта на страницы с введением нумераций страниц для переключения между ними, чтобы веб страница не загружала весь материал, а только кусок на определенной странице. Это сделано для уменьшения времени на загрузку полностью веб страницы, а также чтобы пользователи могли оставлять закладки на страницах, для позднего возвращения им и продолжения чтения текста там, где они остановились.

Целью данной статьи является рассмотрение применения пагинации на содержимое вебсайтов для разбивки его на страницы. Также будет разработан собственный пример с пагинацией c использованием языка ż

разметки HTML, языка программирования PHP и готового шаблона стилей CSS от Materialize.

В статье Н.С. Келлина, О.М. Марковой и М.В. Пружановской рассматривается анализ различных нумераций и пагинации Радзиловского списка - II [1]. Т.Н. Филимоненкова и В.А. Берко рассматривают применение JavaScript для разработки элементов сайта, также там рассказывается о пагинации [2]. Рассматривая статью J. Rosenberg можно увидеть представления различных подходов трех редакторов газет на альтернативные пагинации [3]. В статье E. Wolferman рассматривается рекомендации к применению пагинации на электронные журналы [4].

Для начало необходимо найти большой материал в интернете, который подвергнется к разбивки его на страницы или к пагинации. В нашем случае материал будет взять из этого сайта [5]. Теперь нужно этот материал взять как исходный код страницы с HTML тегами и после его перенести в текстовой файл и сохранить под названием «content.txt».

Далее создадим PHP страницу и напишем в ней начальный HTML код, представленный на рисунке 1.

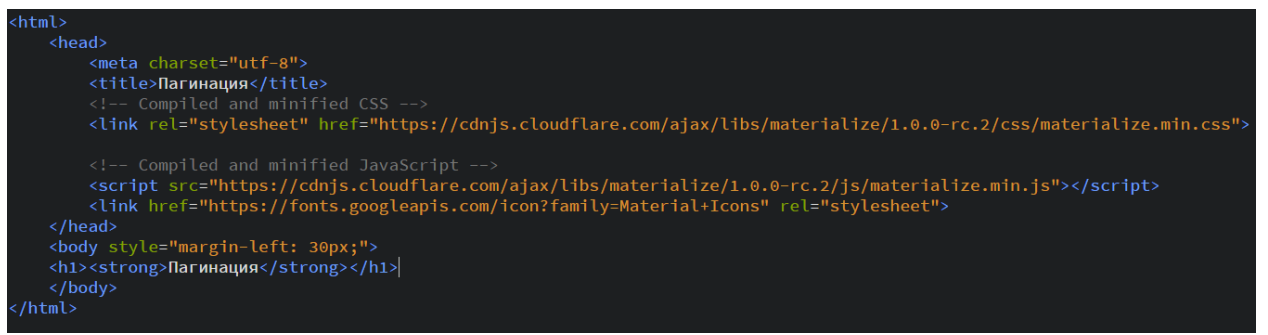

Рис. 1. Начальный HTML код

На рисунке 1 представлен начальный HTML код в нем можно заметить три ссылки, это загрузка готового шаблона стилей CSS и JavaScript от Materialize [6], а также загрузка иконок от Google. В теге «body» применяется параметр «style» в котором свойство «margin-left» равно 30 пикселям. Это означает что содержимое веб страницы будет отодвинуто от левого края на 30 пикселей, изначально оно вплотную будет, если не применить это свойство, также к веб странице применяется кодировка «UTF-8», что дает отобразить корректно русские символы.

Далее напишем PHP код в теле страницы (между тегами «body»), который будет брать содержимое из текстового файла «content.txt» и отображать его в соответствии с текущей на данный момент страницы. Этот код представлен на рисунке 2.

Постулат. 2018. №7

```
<body style="margin-left: 30px:">
<h1><strong>Пагинация</strong></h1>
\langle? php
    $symbol_separator = "*****":
    $content = file_get_contents("content.txt");
    $pages = explode($symbol_separator, $content);
    $max_pages = 3;if (!isset($_GET['page'])) \S_GET['page'] = 1;
    if ($_GET['page'] > $max_pages) $_GET['page'] = $max_pages;
    if (S_CGET['page'] < 1) $ [GET['page'] = 1;
    echo iconv('windows-1251', 'utf-8', $pages[$_GET['page']-1]);
3 >\langle /body \rangle
```
# Рис. 2. РНР код отображения содержимого в зависимости от текущей страницы

Глядя на рисунок 2 можно увидеть РНР код, теперь рассмотрим его более подробно. Вначале определяется переменная «\$symbol separator» она будет являться разделителем или границей содержимого, что отобразиться на веб странице, в ее значении идут «пять звездочек \*\*\*\*\*». Это значение должно быть указано в файле «content.txt». Далее идет функция «file\_get\_contents», которая в переменную «\$content» заносит все содержимое  $\phi$ айла «content.txt». После функция «explode» преобразует новую переменную «pages» в массив и в каждый индекс этого массива присваивает куски содержимого из файла «content.txt». У этой функции два параметра: первый - разделитель, второй - содержимое, в нашем случае разделитель это - «\*\*\*\*\*», а содержимое это переменная «\$content» или контент файла «content.txt». Далее идет переменная «\$max\_pages» которая обозначает максимальное количество страниц, в нашем случае это три.

Теперь перейдем дальше  $\,$  M ВИДИМ условия **OT** переменной «\$ GET['page']». Эта переменная является параметром «page» (текущей страницей) полученным из адресной строки браузера. В первом условии пишется что если такой переменной нет, то она инициализируется и присваивается к ней значение 1, т.е. первая страница. Второе и третье условия это если переменная больше максимального количества страниц или меньше одного, то собственно она приравняет к минимальной и максимальной странице.

Последняя функция «echo» отображает уже в теле страницы текущий кусок содержимого из файла «content.txt». Функция «iconv» преобразует содержимое в кодировку «UTF-8», чтобы отобразить корректно русские символы. К этой функции прилагается три параметра: первый - название кодировки из какой надо преобразовать, второй - тоже самое что и первый параметр, только в какую преобразовать и третий это содержимое, подвергающееся преобразованию.

Далее напишем РНР код, который собственно создает пагинацию или нумерацию страниц для переключения между кусками содержимого из файла «content.txt»

Рис. 3. РНР код пагинации или нумерации страниц

На рисунке 3 можно увидеть РНР код, который добавляет пагинацию или нумерацию страниц, теперь рассмотрим подробнее что в этом коде. Первое как видно это тег «ul» с классом «pagination» он создает маркированный список, используя готовый шаблон стилей CSS от Materialize. Теперь далее видны условия в нем участвует переменная «\$ GET['раде']», в которой хранится значение текущей страницы. Первое условие определяет для функционирования левой стрелки «Предыдущая», которая при нажатии переходит на предыдущую страницу, если сейчас текущая страница - 1, то к этой левой стрелке присваивается класс «disabled», который отключает взаимодействие с этой левой стрелкой, иначе это левая стрелка будет работать и переходить на предыдущие страницы. Второе условие является счетчиком, который создает саму нумерацию страниц или пагинацию, если номер страницы совпадает с номером текущей страницы, то к этому номеру страницы присваивается класс «active», который делает текущий номер страницы активной. Третье условие аналогично с первым, только там проверка текущей страницы на максимальную и взаимодействие правой стрелки «Следующая», при нажатии на которую идет переход на следующую страницу. Также можно заметить класс «waves-effect», это эффект создания волны от курсора при клике по стрелке или номеру страницы, это реализовано в Materialize. Далее после PHP код идет закрывающийся тег «ul», который собственно закрывает маркированный список

Теперь осталось протестировать пагинацию в самом браузере. Рисунки отображения материала каждой страницы представлены на рисунках 4,5,6.

### Пагинация

.<br>Ем очень полезные и необходимые в работе инструменты разработчика, которые использую сам каждый день.

.<br>Подойдут всем веб-разработчикам и php-прогр.

#### Основные программы

.<br>JetBrains PhpStorm - коммерческая кросс-платформенная интегрированная среда разработки для PHP.<br>Это самый лучший и самый умный инструмент на сегодняшний день из всех, что я пробовал, а пробовал я в работе все самые изве Альтернативы PhpStorm. Не такие умные и менее продуктивные в работе. .<br>Гала 3 - бесплатная клоссплатформенная IDE. беспаны кросспатериены IDE.<br>- хороший редактор коды можно колом корпозиции и полность и продолжными продолжными редактором и продолжными по<br>- - чам инседиюми редактором колом и продолжными удобными продолжными и продолжны .<br>Ороп Server - самый лучший архальный веб-сервер, очень удобный, функциональный, гибкий в работе сервер, на данный момент стабилен и быстро работает 1С-Битрикс - лучшая CMS для разработки сайта, пусть платная, но она того стоит. .<br>WinSCP - двухоконный менеджер файлов для работы с файлами по SFTP/FTP протоколам.<br>Единственная очень удобная программа в своей категории, автоматически закачивает изм нения файла на сервер без доп. телодвижений, а т.к. PhpStorm автоматически сохраняет файл при потере фокуса, прощай Ctrl+S > Alt + Tab > Ok > Alt + Tab как в FileZilla <mark>omfort Clipboard</mark> - отличный недорогой менеджер буфера обмена, must have S<mark>nippets</mark> - отличный бесплатный менеджер снитетов кода.<br>Очень поноввился **Глобальный поиск снитетов** комбинацией **Alt + Space** в Windows. Лично у меня есть проблемы с зввисимы в Windows 7, в Windows 10 проблем не заметил .<br>Напdy Backup - отличная программа для автоматического резервного копирования файлов на ПК, удаленно БД и мн. др.<br>Лично у меня самая младшая версия, бэкапит по расписанию профили программ на другой HDD, такие как: Сниппе .<br>1. Кака светло на улице - цвета будут более яркие, холодные, а когда темно на улице - цвета будут более теплые, менее яркие, это сбережет В:<br>Когда светло на улице - цвета будут более яркие, холодные, а когда темно на ул .<br>аза, они не будут больше уставать, попробуйте лу - очень удобное размещение и ресайз окон на экране, есть горячие клавиши (спасибо @Русла)  $\left\langle \frac{1}{2} \right\rangle$  2 3 >

# Рис. 4. Первая страница

# Пагинация

#### База данных

.<br><mark>)L</mark> - отличный, удобный, бесплатный и функци .<br>Нальный софт, очень наглядно все и удобно, но периодически вылетает, большие БД не импортирует, зависает и опять вылетает, привлекает удобством работы с БД.

гае Studio for MySQL - втора программа, которой я пользуюсь но в основном для импорта/экспорта больших БД, с этим программа отлично справляется, надежная, не вылетает, но интерфейс для меня очень неудобный, не ноавится ин -<br>Adminer - php-скрипт в одном файле для управления БД на сервере, очень удобно загрузить и что-то сделать на сай<br>Не подойдет для работы с большими БД, т.к. время его работы зависит от настроес PHP, по завершению установл

phpMyAdmin - php-скрипт, менее удобный, много файлов, в основном устанавливается на серверах в связке LAMP, пользуюсь крайне редко

Sypex Dumper - быстрый бекап и восстановление базы данных на сайте, удобен как Adminer, но в отличие от Adminer, справляется с большими дампами БД

### Mozilla Firefox

Mozilla Firefox - самая лучшая в работе программиста лошадка. Полезные для него плагины также прилагаются: .<br>самая лучша панель веб-мастера, для отладки, логирования, редактирования html, css, js кода, управления кука<br>- выводит содержимое массивов в удобном виде через Firebug. о! - позволяет выбирать, чем закачивать файлы, при помощи наиболее популярных<br>holX - отличный анонимайзер, подменяет ваш (р в браузере на лету по кнопке.<br>kilsilator - провервет валидность верстки, хорошо провервет алгорит ных менеджеров закачки для Windows, Mac OS X. Linux и FreeBSD -<br>Measurelt - линейка.<br>Measurelt - линейка.<br>Secure Login - может подовечивать и автоматически заполнять поля форм. Удобно управлять паролями.<br>The View Promatic - полительность таким состояние поля форм. Удобно управлять п

 $\left\langle -1 \right| 2 \left| 3 \right|$  >

### Рис. 5. Вторая страница

# Пагинация

# **SEO**

<mark>er</mark> - ручная и автоматическая проверка битых ссылок на сайтє

.<br>Online Broken Link Checker - проверка битых ссылок на сайте.<br>Тут очень понравилось, что дается еще и ссылка на исходный код страницы где битая ссылка, если не получается найти, это точно поможет

# Разное

.<br><mark>: Tracker</mark> - программа для учета рабочего времени с таймером, очень удобная, отличная замена Битрикс24 для фрилансера ;)

.<br>По - прогоамма для записи видео. Удобно записать что-то быстренько на видео и показать клиенту, но сложная для освоения, так что, выделите время чтобы научиться ей хорошо пользоваться

**Chrome** - в хроме пользуюсь отличным эмуля .<br>ром мобильных устройств, он не только отправляет заголовки, как почти во всех бесполезных тестерах, а именно эмулирует мобильное устройство, планшет и др

.<br>18 скриншотер, который позволяет в два счета обмениваться файлами и скриншотами через Интернет, но не полноценен, к сожалению. **Јохі** - удобн

- это действительно лучшая программа для создания скриншотов и записи видео.<br>т опционально короткие и прямые ссылки на кориншоты, очень удобно на форумах, по прямой ссылке в выувальной редактор будет это запись и от откры True Launch Bar - очень функциональная панель быстрого запуска программ с бекапом настроек и ярлыков. Версия для Бывшего СССР - бесплатна

Stickies - улобнейшие заклалки, также есть бэкап заклалок.

Free Alarm Clock - мега-полезный будильник, даже фришной версии вполне достаточно, но есть платная, будет еще пол

**TeamViewer** - решение "всё в одном" для удалённого доступа и поддержки клиентов через Интернет

Screen Marker - максимально простой маркер для экрана ПК, доступен только маркер и возможность сменить цвет

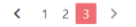

### Рис. 6. Третья страница

ż

Как видно на рисунках 4, 5 и 6 изображены результаты работы пагинации, видно внизу саму нумерацию страниц а по центру куски содержимого материала, взятого из файла «content.txt».

Таким образом было рассмотрено применение пагинации на содержимое вебсайтов с использованием языка разметки HTML, языка программирования PHP и готового шаблона стилей CSS от Materialize. Помимо этого был разработан собственный пример с пагинацией для отображения материала по страницам и переключения между ними с помощью нумерации страниц от Materialize. Пагинация всегда будет обязательна сайтам, у которых контент или список результатов имеет большой размер и это даст преимущество браузерам загружать веб страницы намного быстрее, а также привнесет удобство пользователям.

# **Библиографический список**

- 1. Келлин Н.С., Маркова О.М., Пружановская М.В. Анализ различных нумераций и пагинации Радзивиловского списка – II // Препринты ИПМ им. М.В. Келдыша. 2005. № 25. С. 1-28.
- 2. Филимоненкова Т.Н., Берко В.А. Применение JavaScript для разработки элементов сайта // В сборнике: Дистанционные образовательные технологии Материалы I Всероссийской научно-практической интернетконференции. отв. ред. Таран В.Н.. 2016. С. 208-213.
- 3. Rosenberg J. Pagination alternatives // Editor & Publisher. 1994. Т. 127. № 29. С. 36-39.
- 4. Wolferman E. Electronic pagination guidelines // Folio: The Magazine for Magazine Management. 1995. Т. 24. № 19. С. 224.
- 5. Полезные инструменты PHP разработчика URL: https://tuningsoft.ru/articles/php/developer-tools.html (дата обращения 24.07.2018)
- 6. Materialize CSS URL: https://materializecss.com (дата обращения 24.07.2018)